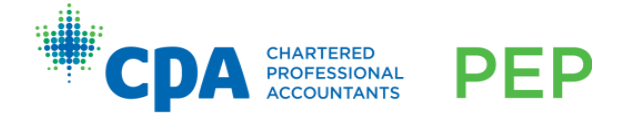

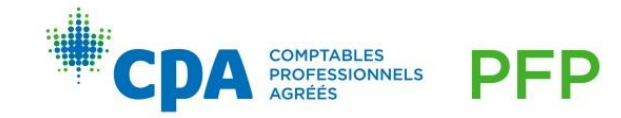

# Plateforme d'apprentissage adaptative : passage à la nouvelle version

Nous sommes heureux d'annoncer que notre plateforme d'apprentissage adaptative se renouvelle pour vous offrir une meilleure expérience d'apprentissage. Comme vous pourrez le constater, nous avons apporté des modifications et des améliorations mineures au fonctionnement et à la mise en page de la plateforme tout en conservant les caractéristiques principales auxquelles vous êtes habitué.

Voici ce que vous devez savoir :

#### Quand auront lieu ces changements?

- La nouvelle version de notre plateforme d'apprentissage adaptative sera accessible à partir des dates suivantes :
	- o Évaluation technique des modules de synthèse : le 25 mars 2024
	- o Évaluation technique des modules communs et des modules optionnels : le 22 avril 2024
	- o Évaluation technique des modules PDPA et CPARE : le 29 avril 2024
- Pour que la transition se fasse en douceur, votre accès à la version précédente de l'évaluation technique des modules de synthèse, dans le module d'introduction au PFP, sera maintenu jusqu'au 30 mai 2024, et ce pour tous les modules.
- La version précédente de l'évaluation technique cessera d'être accessible le 31 mai 2024.

## À quels changements dois-je m'attendre?

- Le « plan d'apprentissage » est désormais appelé « horaire d'étude ».
- Vous n'êtes plus tenus d'établir un horaire d'étude, car il est maintenant facultatif.
- Vous utiliserez les résultats de votre rapport d'évaluation diagnostique pour déterminer quels chapitres approfondir.
- Les questions à choix multiple connexes à chaque chapitre sont maintenant des activités de « vérification des connaissances ».
- L'évaluation adaptative a été améliorée et comporte désormais 15 questions de base, suivies de 15 questions personnalisées en fonction de votre performance.
- Le rapport d'évaluation adaptative indique maintenant le niveau de difficulté global de votre évaluation, ce qui vous permet de savoir à quel niveau vous vous situez.
- Un outil de notes amélioré intitulé « Mon bloc-notes » est maintenant offert sur la plateforme adaptative afin que vous puissiez y consigner vos propres notes. Veuillez noter que cet outil est exclusif à la plateforme adaptative et n'est pas offert dans VitalSource.

### Pourrai-je toujours accéder à la version précédente?

- Votre accès à la version précédente de l'évaluation technique est maintenu jusqu'au 30 mai 2024.
- Avant le 30 mai 2024, nous vous encourageons fortement à enregistrer votre progression ainsi que les notes que vous souhaitez conserver. Vous trouverez dans les annexes des instructions sur la façon d'enregistrer votre progression.

#### Comment enregistrer ma progression à partir de la version précédente?

Avant le 30 mai 2024 :

- Prenez note de votre progression dans le plan d'études.
- Enregistrez votre historique de performance et vos résultats d'activité.
- Enregistrez les notes et les surlignements que vous avez ajoutés dans la plateforme d'apprentissage adaptative.
- Effectuez le jumelage de votre compte VitalSource pour enregistrer vos notes et vos surlignements.

Les annexes I et II renferment des instructions détaillées sur la façon d'enregistrer votre progression et de jumeler votre compte VitalSource.

### Aurai-je toujours accès au manuel d'apprentissage électronique dans VitalSource?

- Le manuel d'apprentissage électronique demeurera hébergé sur VitalSource et ne sera pas touché par le passage à la nouvelle version.
- Pour conserver l'accès à vos notes et à vos surlignements dans VitalSource, vous devrez créer un compte VitalSource dans l'ancienne version avant le 30 mai 2024 (ou jumeler votre compte à un compte existant avant cette date). Consultez l'Annexe II pour savoir comment effectuer le jumelage de votre compte dans VitalSource.
- Nous vous suggérons d'exporter vos notes et vos surlignements à partir de la version précédente de VitalSource avant le 30 mai 2024.

Ces changements rehausseront votre expérience d'apprentissage et vous procureront davantage de flexibilité dans votre cheminement en vue de l'agrément. Vous trouverez des informations sur l'utilisation de la nouvelle version de la plateforme d'apprentissage adaptative dans le *Guide du candidat* ainsi que des capsules vidéo sur l'évaluation technique dans le site D2L de votre module. Pour toute question, ou pour obtenir de l'aide pendant le passage à la nouvelle version, veuillez communiquer avec votre organisation régionale ou provinciale. Si vous éprouvez des difficultés techniques, communiquez avec le soutien technique de CPA Canada à l'adresse [https://cpacanada.service-now.com/soutien.](https://cpacanada.service-now.com/soutien)

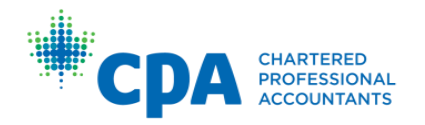

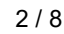

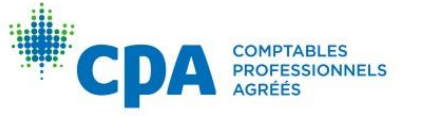

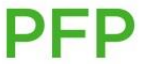

# Annexe I - Comment enregistrer ma progression à partir de la version précédente

Accédez à la version précédente de l'évaluation technique de votre module à partir du site D2L du module d'introduction au PFP.

Prenez note de votre progression dans le plan d'études.

1. Cliquez sur Plan d'études.

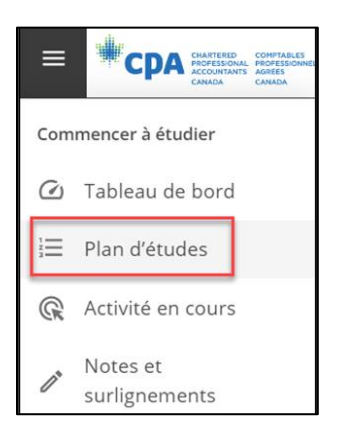

2. Cliquez sur Tout développer.

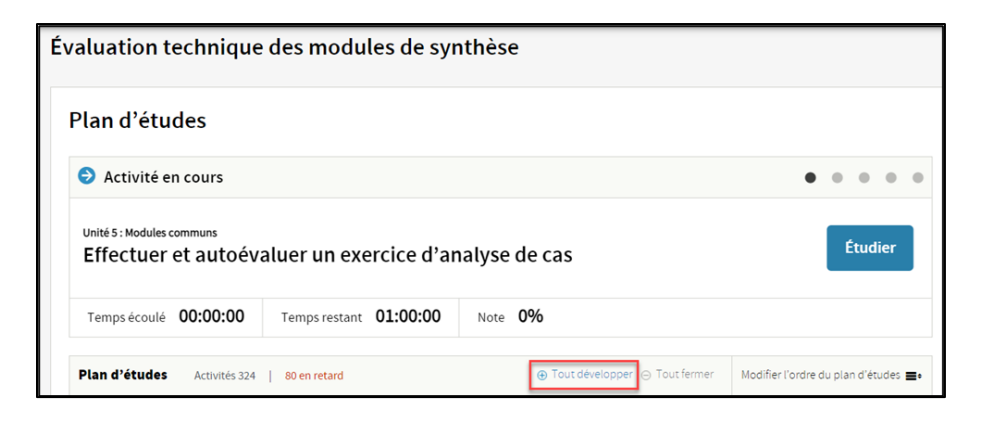

3. Imprimez la page en format PDF.

Enregistrez votre historique de performance et vos résultats d'activité.

1. Cliquez sur Données.

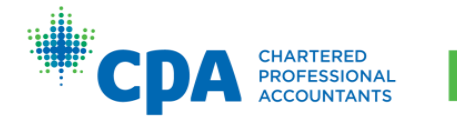

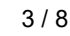

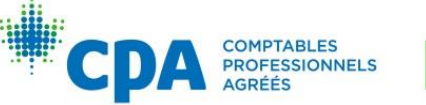

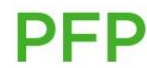

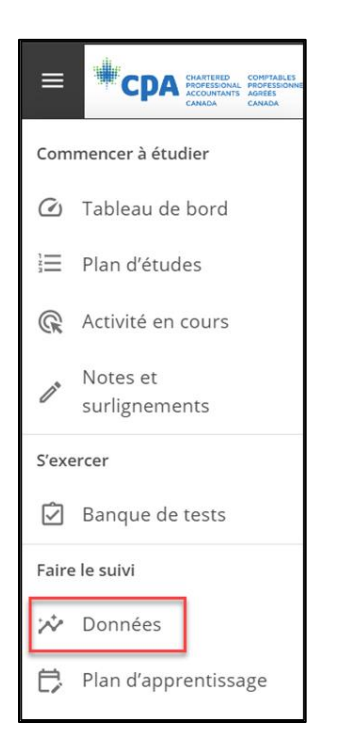

2. Pour chaque type d'activité (1), exportez vos résultats en sélectionnant toutes les évaluations (2), puis cliquez sur Télécharger (3).

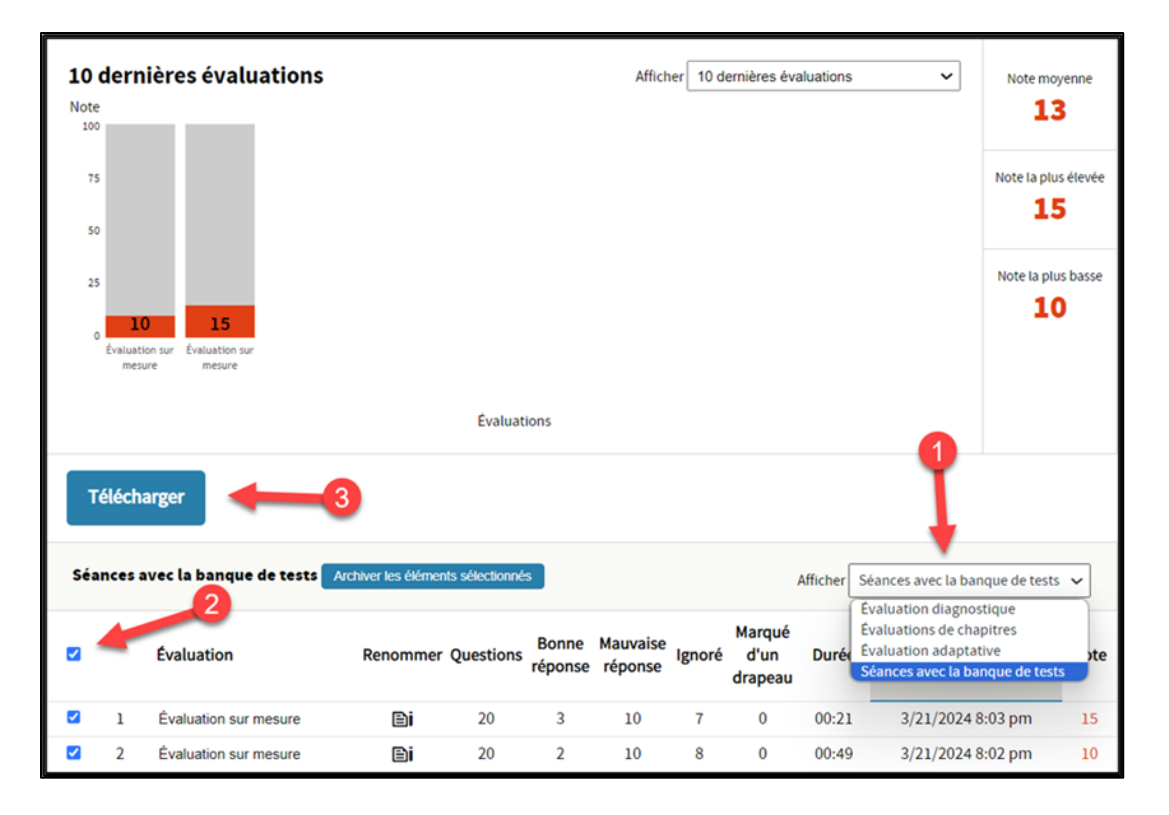

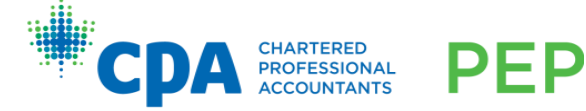

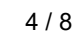

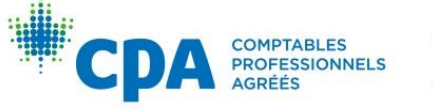

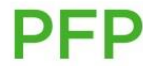

3. Pour chaque activité que vous souhaitez enregistrer, cliquez sur l'évaluation à partir de la page des données pour l'ouvrir.

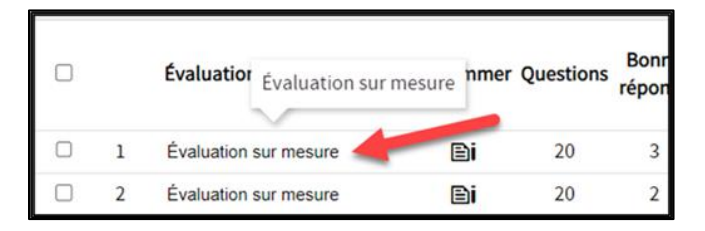

4. Imprimez la page.

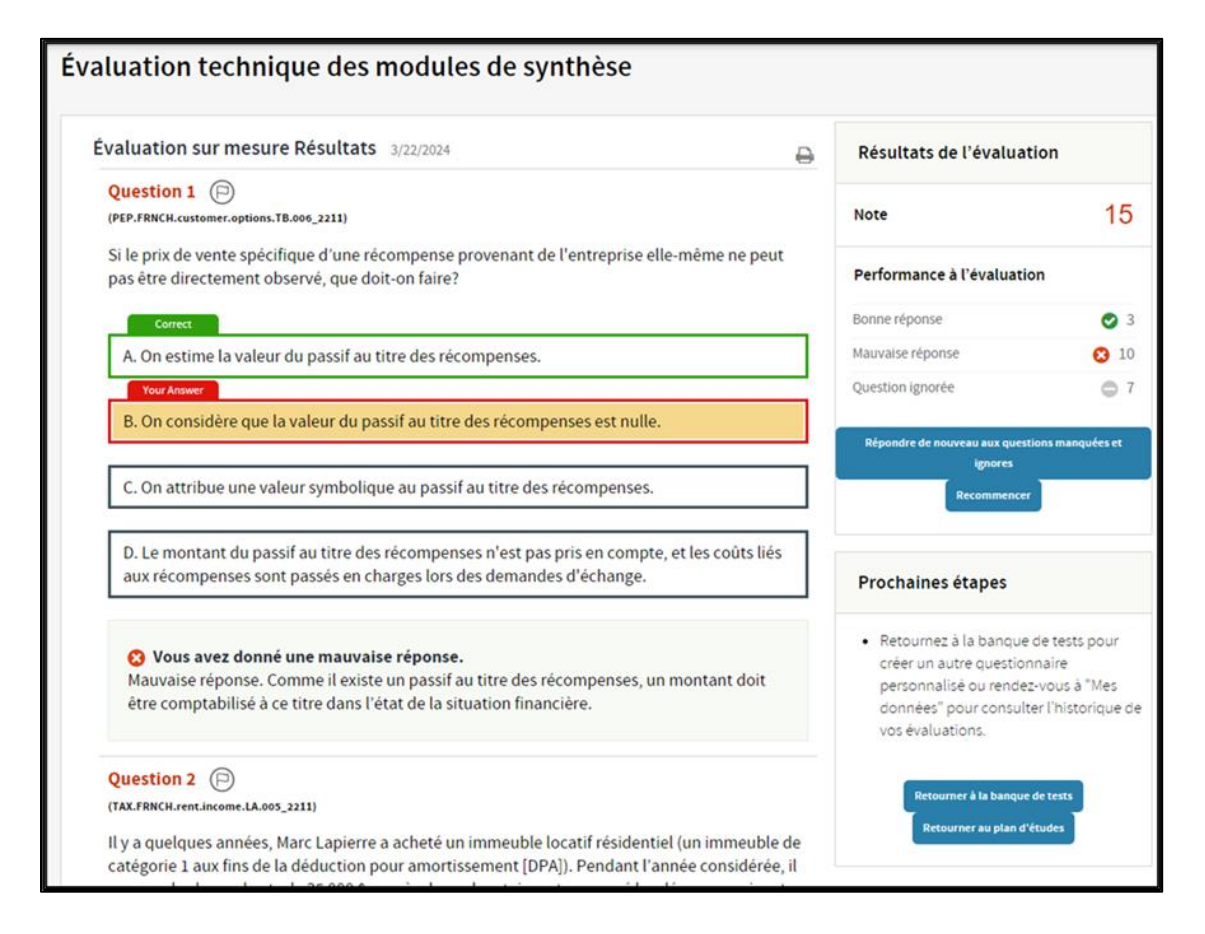

### Enregistrez les notes et les surlignements que vous avez ajoutés dans la plateforme d'apprentissage adaptative.

*Remarque : Dans cette section, on explique comment enregistrer vos notes et vos surlignements se trouvant dans la version précédente de la plateforme d'apprentissage adaptative. Consultez l'Annexe II pour savoir comment conserver les notes et les surlignements que vous avez ajoutés dans le manuel d'apprentissage électronique sur VitalSource.*

5 / 8

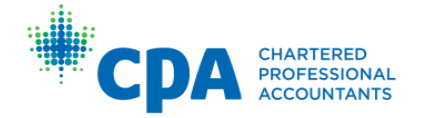

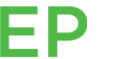

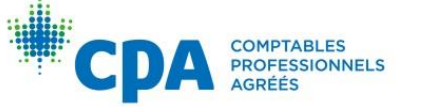

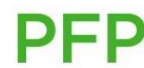

1. Cliquez sur Notes et surlignements.

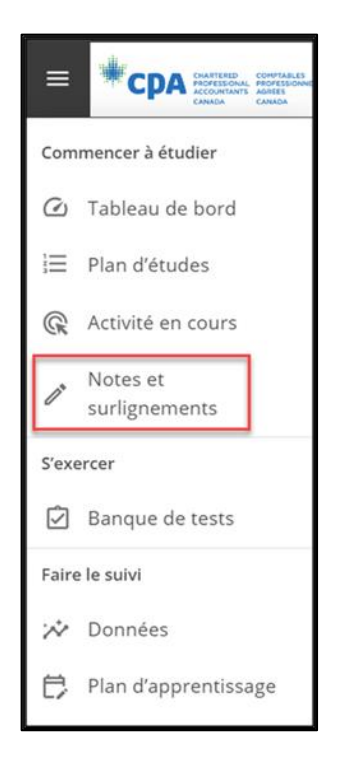

2. Pour chaque chapitre où vous avez ajouté des notes ou des surlignements, imprimez la page.

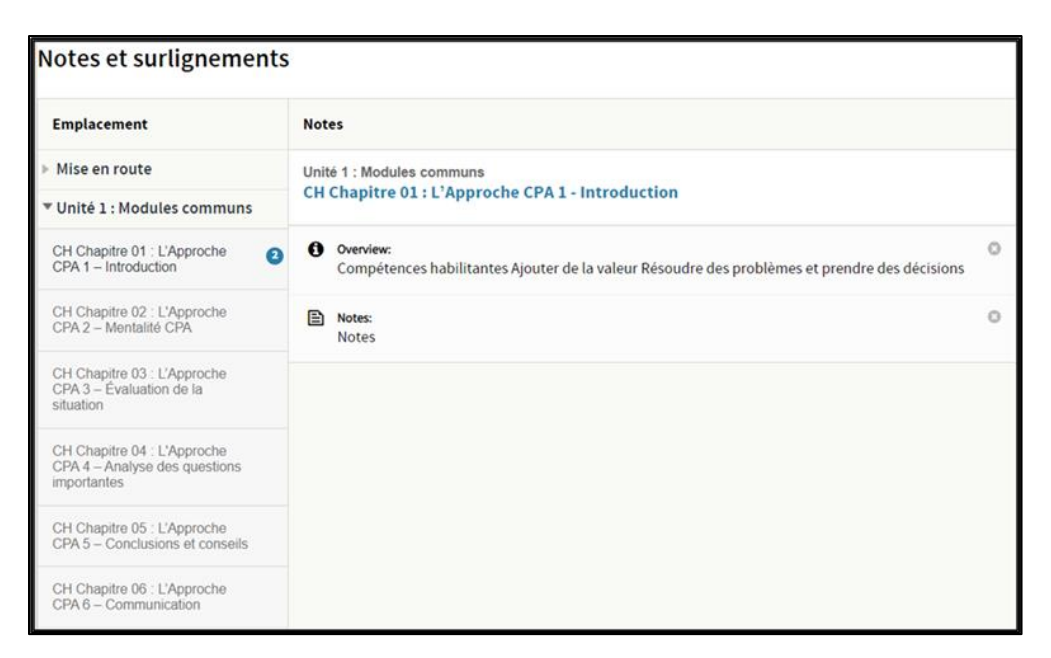

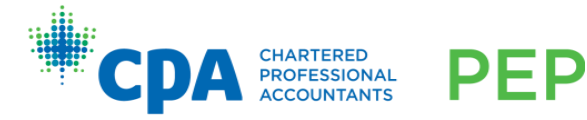

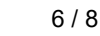

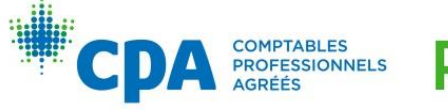

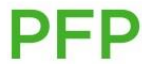

# Annexe II - Comment effectuer le jumelage de votre compte dans VitalSource

Accédez à la version précédente de l'évaluation technique de votre module à partir du site D2L du module d'introduction au PFP.

- 1. Entrez le plan d'études et sélectionnez n'importe quel chapitre pour ouvrir le manuel d'apprentissage électronique dans VitalSource.
- 2. Sous Plus d'options, cliquez sur Mon compte.

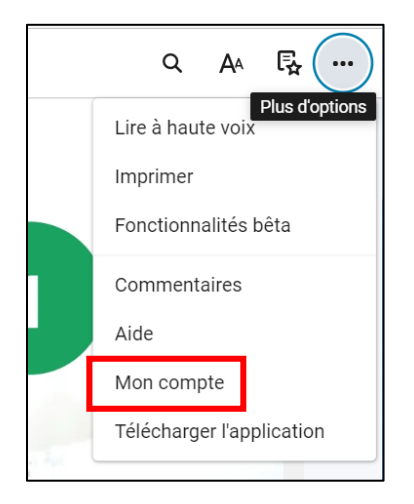

3. Cliquez sur Terminer la création de compte.

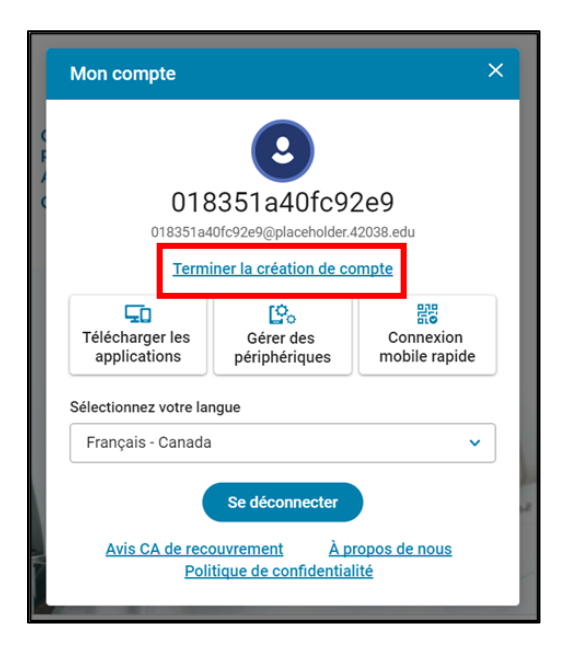

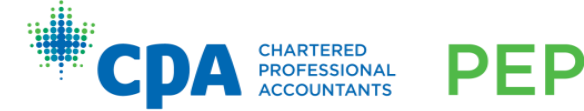

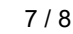

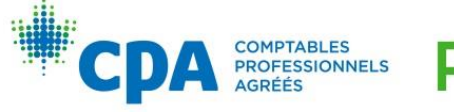

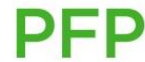

4. Finalisez la création de votre compte à l'aide de votre adresse courriel. Si vous avez déjà un compte VitalSource, vous pouvez utiliser l'adresse courriel associée à votre compte. Sinon, créez un nouveau compte.

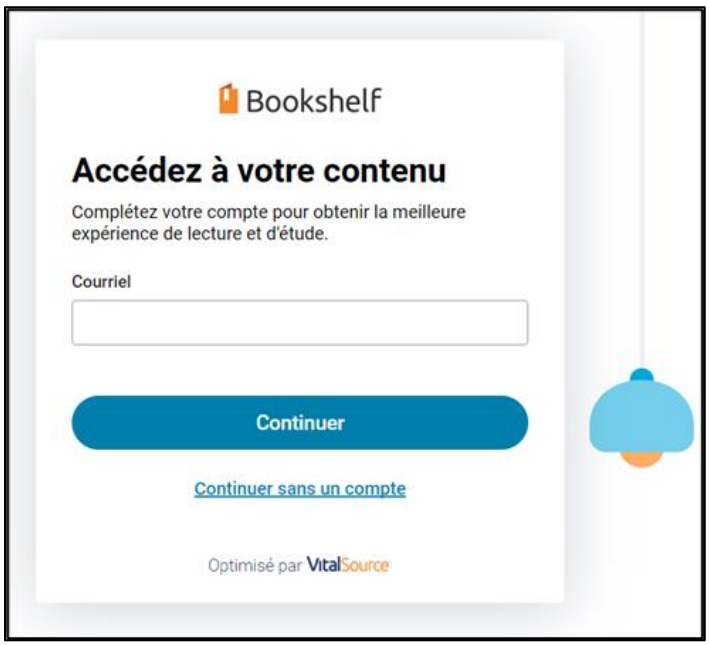

Une fois le jumelage de votre compte effectué, vous pourrez consulter le volume du manuel d'apprentissage électronique qui vous intéresse à partir de la [bibliothèque](https://bookshelf.vitalsource.com/#/) (*Bookshelf*) et y ajouter les notes et surlignements antérieurs, s'il y a en a. Répétez ces étapes pour chaque volume pertinent.

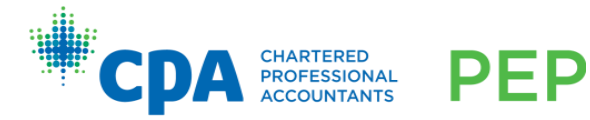

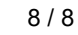

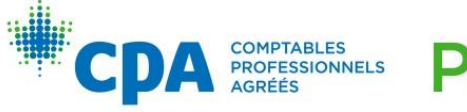

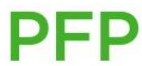